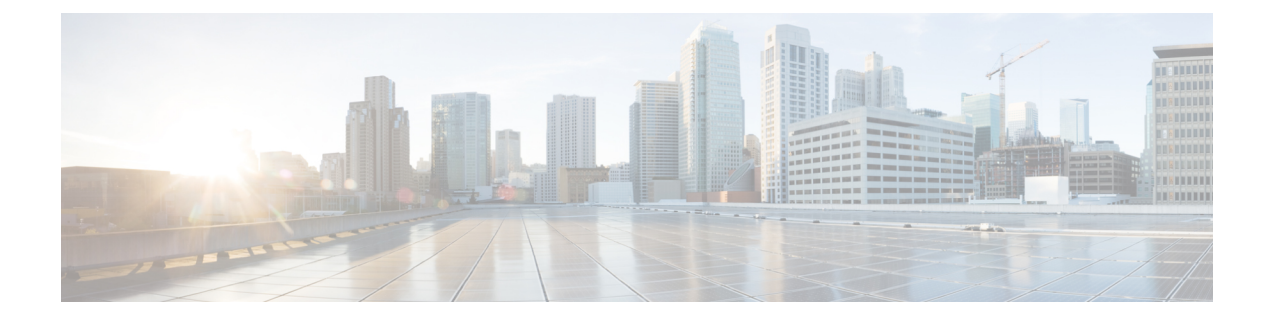

# **Configuring the Setup for a Use Case in the Centralized Mode**

This chapter contains the following sections:

- [Configuring](#page-0-0) Cisco Nexus Data Broker For Centralized Mode Using The CLI, page 1
- [Configuring](#page-3-0) Cisco Nexus Data Broker in Centralized Mode Using The GUI, page 4

## <span id="page-0-0"></span>**Configuring Cisco Nexus Data Broker For Centralized Mode Using The CLI**

Complete the following steps to configure

## **SUMMARY STEPS**

- **1.** Create two connections.
- **2.** Run Cisco Nexus Data Broker in Linux server.
- **3.** Verify that the ofa package is there.
- **4.** Install ofa.
- **5.** Configure OpenFlow switch.

## **DETAILED STEPS**

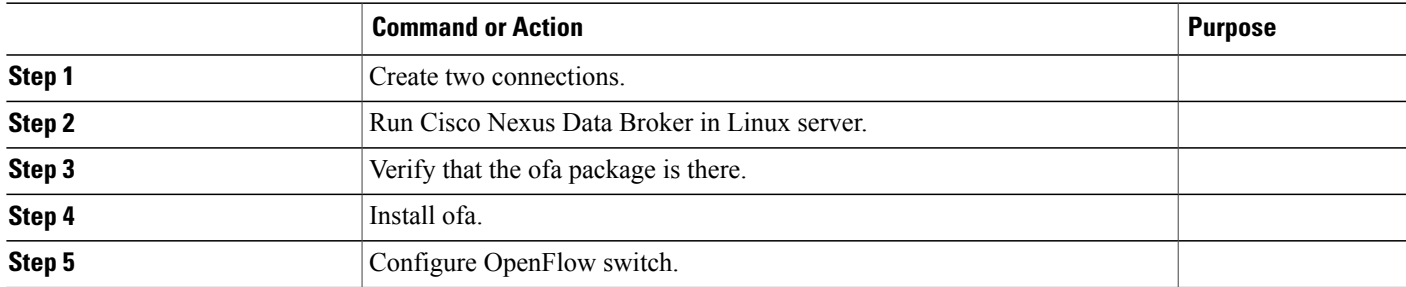

#### Run Cisco Nexus Data Broker in Linux server.

```
[root@rhel64-ndb-nxapi NDB3.0.0]#
[root@rhel64-ndb-nxapi NDB3.0.0]# ls
ndb1000-sw-app-k9-3.0.0.zip xnc
[root@rhel64-ndb-nxapi NDB3.0.0]#
 [root@rhel64-ndb-nxapi NDB3.0.0]# cd xnc/
[root@rhel64-ndb-nxapi xnc]# ls
bin configuration etc lib logs plugins runxnc.cmd runxnc.sh version.properties
work
[root@rhel64-ndb-nxapi xnc]# ./runxnc.sh -start
Running controller in background with PID: 11987, to connect to it please SSH to this host
 on port 2400
[root@rhel64-ndb-nxapi xnc]#
Verify that the ofa package is installed.
switch-1 – Switch
=============
switch-1#
switch-1# dir
        4096 Jun 01 23:55:07 2016 .patch/
        1044 Aug 13 00:15:17 2014 20140813_001215_poap_3799_init.log
         16 Aug 13 00:30:15 2014 cert.err
    9255 Jun 01 23:38:11 2016 clean_config<br>2885642 May 12 22:11:57 2014 lltormtc-dpl
    2885642 May 12 22:11:57 2014 lltormtc-dplug-mzg.6.0.2.A3.0.23.bin
       44304 Sep 08 19:24:42 2014 messages<br>3752 Mar 18 00:48:03 2014 mts 100
               Mar 18 00:48:03 2014 mts.log
   36825088 Apr 19 18:47:44 2016 n3500-uk9-kickstart.6.0.2.A6.5a.bin
  37472256 Jun 01 23:43:34 2016 n3500-uk9-kickstart.6.0.2.A8.0.15.bin<br>180349300 Apr 19 18:49:37 2016 n3500-uk9.6.0.2.A6.5a.bin
               Apr 19 18:49:37 2016 n3500-uk9.6.0.2.A6.5a.bin
  190244286 Jun 01 23:42:07 2016 n3500-uk9.6.0.2.A8.0.15.bin
       3680 Apr 24 05:27:43 2016 ofa_mmemb-1.1.5-r3-n3000-SPA-k9.ova<br>4096 Mar 18 06:08:07 2014 onep/
       4096 Mar 18 06:08:07 2014 onep/
       3314 Apr 25 18:14:18 2014 sercert.p12
               Apr 19 18:58:37 2016 sprom_cstruct_2_0_0
       1024 Apr 19 18:59:22 2016 sprom_cstruct_3_0_0
       4096 Jan 01 03:25:17 2011 vdc_2/
       4096 Jan 01 03:25:17 2011 vdc_3/
       4096 Jan 01 03:25:17 2011<br>4096 Jun 01 23:31:49 2016
               Jun 01 23:31:49 2016 virt_strg_pool_bf_vdc_1/
       4096 Jun 01 23:31:49 2016 virtual-instance/
  4096 Aug 09 02:20:14 2014 virtual-instance-stby-sync/
  243671040 May 09 20:55:18 2016 xnclite_ofa_jdk1877.ova
               May 10 21:51:52 2016 xnclite_ofa_jdk1892.ova
Usage for bootflash://
 1124974592 bytes used
 770195456 bytes free
 1895170048 bytes total
switch-1#
Install ofa.
switch-1#
switch-1# virtual-service install name ofa package ofa_mmemb-1.1.5-r3-n3000-SPA-k9.ova
```
switch-1# sh virtual-service list

Virtual Service List:

list' for progress.

Name Status Package Name ---------------------------------------------------------------------- ofa mmemb-1.1.5-r3-n3000-SPA-k9.ova

Note: Installing package 'bootflash:/ofa mmemb-1.1.5-r3-n3000-SPA-k9.ova' for virtual service 'ofa'. Once the install has finished, the VM may be activated. Use 'show virtual-service

switch-1# configure Enter configuration commands, one per line. End with CNTL/Z. switch-1(config)# virtual-service ofa switch-1(config-virt-serv)# activate Note: Activating virtual-service 'ofa', this might take a few minutes. Use 'show virtual-service list' for progress. switch-1(config-virt-serv)# show virtual-service list

Virtual Service List:

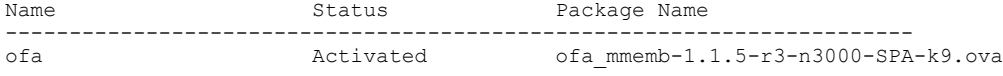

switch-1(config-virt-serv)#

#### Configure OpenFlow switch.

switch-1(config-virt-serv)# openflow switch-1(config-ofa)# switch 1 switch-1(config-ofa-switch)# pipeline 203 switch-1(config-ofa-switch)# controller ipv4 10.16.206.161 port 6653 vrf management security none switch-1(config-ofa-switch)# sh int br

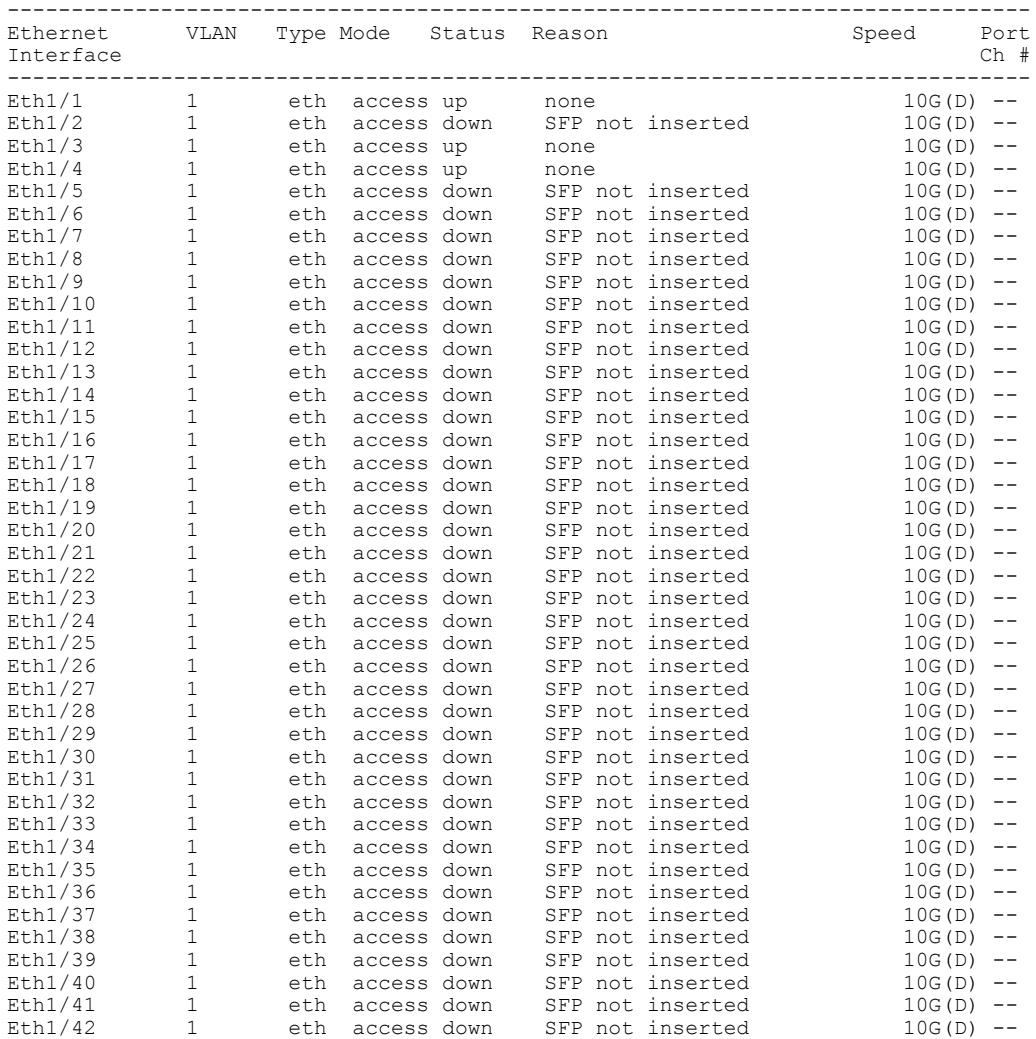

```
Eth1/43 1 eth access down SFP not inserted 10G(D) --
Eth1/44 1 eth access down SFP not inserted 10G(D) --
Eth1/45 1 eth access down SFP not inserted 10G(D) --
Eth1/46 1 eth access down SFP not inserted 10G(D) --
\text{Eth1/47} 1 eth access up none \text{10G(D)} -
Eth1/48 1 eth access down SFP not inserted 10G(D) --
 --------------------------------------------------------------------------------
Port VRF Status IP Address
--------------------------------------------------------------------------------
         up 10.16.206.129
switch-1(config-ofa-switch)#
switch-1(config-ofa-switch)#
switch-1(config-ofa-switch)#
switch-1(config-ofa-switch)# of-port interface ethernet1/1-4
switch-1(config-ofa-switch)# of-port interface ethernet1/47
switch-1(config-ofa-switch)#
Switch-2======
switch-2(config-ofa-switch)# show virtual-service list
Virtual Service List:
Name Status Package Name
-----------------------------------------------------------------------
ofa 1.1.5-r3-n3000-SPA-k9.ova Activated of a mmemb-1.1.5-r3-n3000-SPA-k9.ova
switch-2(config-ofa-switch)#
```
### **What to Do Next**

For centralized mode, complete the steps for configuring Cisco Nexus Data Broker using the GUI as outlined in the next section.

## <span id="page-3-0"></span>**Configuring Cisco Nexus Data Broker in Centralized Mode Using The GUI**

After configuring the Cisco Nexus Data Broker using the CLI, complete the following steps:

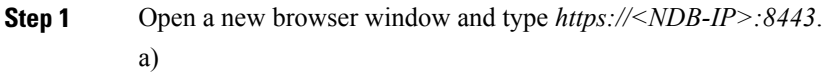

**Step 2** Configure the TAP and SPAN ports using the GUI.

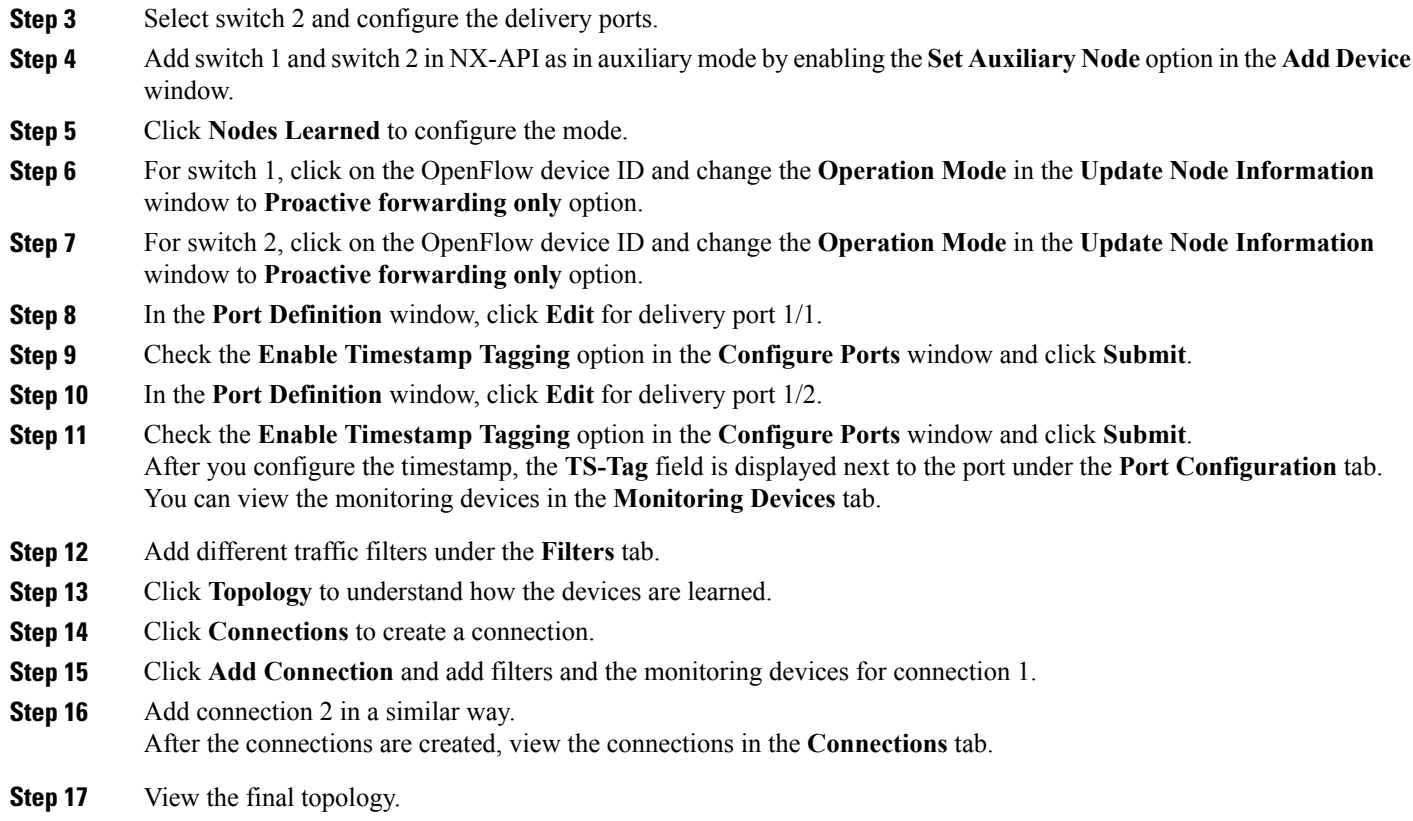

#### **Example of the configuration on switch 1 and switch 2:**

```
Switch 1 Configuration: switch-1
hardware profile tcam region racl 512
hardware profile tcam region ifacl 1024 double-wide
hardware profile forwarding-mode openflow-only
hardware internal mtc-usd ttag-eth-type 0x88b5
snmp-server user admin network-admin auth md5 0x188749ba5e1c6af881227235b1b14d04 priv
0x188749ba5e1c6af881227235b1b14d04 localizedkey
vlan 1
vrf context management
  ip route 0.0.0.0/0 10.16.206.1
interface Ethernet1/1
 no lldp transmit
  spanning-tree bpdufilter enable
  mode openflow
  no shutdown
interface Ethernet1/2
 no lldp transmit
  spanning-tree bpdufilter enable
  mode openflow
 no shutdown
interface Ethernet1/3
  no lldp transmit
  switchport mode trunk
  spanning-tree bpdufilter enable
```
mode openflow no shutdown interface Ethernet1/4 no lldp transmit switchport mode trunk spanning-tree bpdufilter enable mode openflow no shutdown interface Ethernet1/5 no shutdown interface Ethernet1/6 no shutdown interface Ethernet1/7 no shutdown interface Ethernet1/8 no shutdown interface Ethernet1/9 no shutdown interface Ethernet1/10 no shutdown interface Ethernet1/11 no shutdown interface Ethernet1/12 no shutdown interface Ethernet1/13 no shutdown interface Ethernet1/14 no shutdown interface Ethernet1/15 no shutdown interface Ethernet1/16 no shutdown interface Ethernet1/17 no shutdown interface Ethernet1/18 no shutdown interface Ethernet1/19 no shutdown interface Ethernet1/20 no shutdown interface Ethernet1/21 no shutdown interface Ethernet1/22 no shutdown interface Ethernet1/23 no shutdown interface Ethernet1/24 no shutdown interface Ethernet1/25 no shutdown

interface Ethernet1/26 no shutdown interface Ethernet1/27 no shutdown interface Ethernet1/28 no shutdown interface Ethernet1/29 no shutdown interface Ethernet1/30 no shutdown interface Ethernet1/31 no shutdown interface Ethernet1/32 no shutdown interface Ethernet1/33 no shutdown interface Ethernet1/34 no shutdown interface Ethernet1/35 no shutdown interface Ethernet1/36 no shutdown interface Ethernet1/37 no shutdown interface Ethernet1/38 no shutdown interface Ethernet1/39 no shutdown interface Ethernet1/40 no shutdown interface Ethernet1/41 no shutdown interface Ethernet1/42 no shutdown interface Ethernet1/43 no shutdown interface Ethernet1/44 no shutdown interface Ethernet1/45 no shutdown interface Ethernet1/46 no shutdown interface Ethernet1/47 no lldp transmit spanning-tree bpdufilter enable mode openflow no shutdown interface Ethernet1/48 no shutdown interface mgmt0

```
vrf member management
  ip address 10.16.206.129/24
line console
line vty
boot kickstart bootflash:/n3500-uk9-kickstart.6.0.2.A8.0.15.bin
boot system bootflash:/n3500-uk9.6.0.2.A8.0.15.bin
openflow
  switch 1
   pipeline 203
    controller ipv4 10.16.206.161 port 6653 vrf management security none
    of-port interface ethernet1/1-4
    of-port interface ethernet1/47
virtual-service ofa
 activate
=====================================
Switch 2 Configuration : switch-2
hardware profile tcam region racl 512
hardware profile tcam region ifacl 1024 double-wide
hardware profile forwarding-mode openflow-only
hardware internal mtc-usd ttag-eth-type 0x88b5
snmp-server user admin network-admin auth md5 0xb7289bc7f348c5044b495f93bac10137 priv
0xb7289bc7f348c5044b495f93bac10137 localizedkey
vlan 1
vrf context management
  ip route 0.0.0.0/0 10.16.206.1
interface Ethernet1/1
 no lldp transmit
  ttag
  switchport mode trunk
  spanning-tree bpdufilter enable
  mode openflow
 no shutdown
interface Ethernet1/2
 no lldp transmit
  ttag
  switchport mode trunk
  spanning-tree bpdufilter enable
 mode openflow
  no shutdown
interface Ethernet1/3
  no shutdown
interface Ethernet1/4
 no shutdown
interface Ethernet1/5
  no shutdown
interface Ethernet1/6
 no shutdown
interface Ethernet1/7
 no shutdown
interface Ethernet1/8
  no shutdown
interface Ethernet1/9
 no shutdown
interface Ethernet1/10
  no shutdown
interface Ethernet1/11
  no shutdown
```
interface Ethernet1/12 no shutdown interface Ethernet1/13 no shutdown interface Ethernet1/14 no shutdown interface Ethernet1/15 no shutdown interface Ethernet1/16 no shutdown interface Ethernet1/17 no shutdown interface Ethernet1/18 no shutdown interface Ethernet1/19 no shutdown interface Ethernet1/20 no shutdown interface Ethernet1/21 no shutdown interface Ethernet1/22 no shutdown interface Ethernet1/23 no shutdown interface Ethernet1/24 no shutdown interface Ethernet1/25 no shutdown interface Ethernet1/26 no shutdown interface Ethernet1/27 no shutdown interface Ethernet1/28 no shutdown interface Ethernet1/29 no shutdown interface Ethernet1/30 no shutdown interface Ethernet1/31 no shutdown interface Ethernet1/32 no shutdown interface Ethernet1/33 no shutdown interface Ethernet1/34 no shutdown interface Ethernet1/35

interface Ethernet1/36

no shutdown

```
no shutdown
interface Ethernet1/37
 no shutdown
interface Ethernet1/38
  no shutdown
interface Ethernet1/39
 no shutdown
interface Ethernet1/40
 no shutdown
interface Ethernet1/41
  no shutdown
interface Ethernet1/42
 no shutdown
interface Ethernet1/43
 no shutdown
interface Ethernet1/44
 no shutdown
interface Ethernet1/45
 no shutdown
interface Ethernet1/46
 no shutdown
interface Ethernet1/47
 no lldp transmit
  spanning-tree bpdufilter enable
  mode openflow
 no shutdown
interface Ethernet1/48
 no shutdown
interface mgmt0
  vrf member management
  ip address 10.16.206.130/24
line console
line vty
boot kickstart bootflash:/n3500-uk9-kickstart.6.0.2.A8.0.15.bin
boot system bootflash:/n3500-uk9.6.0.2.A8.0.15.bin
openflow
  switch 1
   pipeline 203
    controller ipv4 10.16.206.154 port 6653 vrf management security none
    controller ipv4 10.16.206.161 port 6653 vrf management security none
    of-port interface ethernet1/1-2
   of-port interface ethernet1/47
virtual-service ofa
  activate
```